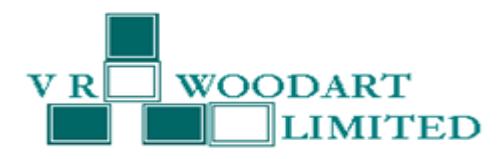

#### **NOTICE**

Notice is hereby given that the 28<sup>th</sup> Annual General Meeting of the Shareholders of V. R. Woodart Limited will be held on Saturday, 29th September 2018 at 9.00 a.m. at 63-64, 6th Floor, Wing C, Mittal Court, Nariman Point, Mumbai – 400 021 India to transact the following business:

## **ORDINARY BUSINESS:**

- **1.** To receive, consider and adopt the Audited Financial Statements of the Company for the year ended 31<sup>st</sup> March, 2018 together with the Report of the Auditors' and Board of Directors' thereon.
- **2.** To consider appointment of a Director in place of Mr. Sanjay Anand (DIN: 01367853) who retires by rotation and being eligible, offers himself for re-appointment.

### **SPECIAL BUSINESS:**

**3. Regularization of appointment of Mr. Dharmesh Patel (DIN: 08044318) as an Independent Director**

To consider the following resolution as an **Ordinary Resolution:**

**"RESOLVED THAT** pursuant to the provisions of Sections 149, 152, 161 and any other applicable provisions of the Companies Act, 2013 ("Act") and the Rules made there under read with Schedule IV to the Act, (including any statutory modification(s) or re-enactment thereof for the time being in force), Mr. Dharmesh Patel (DIN: 08044318), who was appointed as an Additional (Independent) Director of the Company by the Board of Directors at its meeting held on 1<sup>st</sup> February, 2018 and whose term of office expires at this Annual General Meeting ('AGM') and who has submitted a declaration that he meets the criteria for independence as provided in Section 149(6) of the Act, be and is hereby appointed as an Independent Director of the Company to hold office for a term of 5 (five) consecutive years commencing from 1st February, 2018."

> By Order of the Board of Directors  **For V. R. Woodart Limited**

**Place: Mumbai Date: 28th August, 2018**

> **Bijal Kakkad Company Secretary**

#### **Notes:**

- 1. A MEMBER ENTITLED TO ATTEND AND VOTE IS ENTITLED TO APPOINT A PROXY TO ATTEND AND VOTE INSTEAD OF HIMSELF AND A PROXY NEED NOT BE A MEMBER OF THE COMPANY. Pursuant to Section 105 of the Companies Act, 2013 and Rule 19 of the Companies (Management and Administration) Rules, 2014, a person can act as a proxy on behalf of members not exceeding 50 and holding in the aggregate not more than 10% of the total share capital of the Company carrying voting rights. In case a proxy is proposed to be appointed by a member holding more than 10% of the total share capital of the Company carrying voting rights, then such proxy shall not act as a proxy for any other person or shareholder.
- 2. Proxies, in order to be effective, must be received at the registered office of the Company not less than 48 hours before the commencement of the AGM.
- 3. The Register of Members and Share Transfer Books of the Company will be closed from Monday, 24th September, 2018 to Saturday, 29<sup>th</sup> September, 2018 (both days inclusive).
- 4. Members are requested to furnish bank details, Email address, change of address etc. to Sharex Dynamic (I) Pvt. Ltd, Unit-1, Luthra Industrial Premises, Andheri Kurla Road, Safed Pool, Andheri (E), Mumbai - 400 072, who are the Company's Registrar and Share Transfer Agents. In respect of members holding shares in electronic mode, the details as would be furnished by the Depositories.

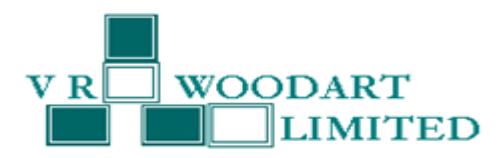

- 5. In order to receive copies of Annual Reports and other communication through e-mail, Members are requested to register their e-mail addresses with the Company by sending an e-mail to investors@vrwoodart.com. The Ministry of Corporate Affairs has taken a "Green Initiative in the corporate governance" by allowing paperless compliances by companies and has issued circulars stating that the service of notice / documents including Annual Report can be sent by e-mail to its members. To support this green initiative of the Government in full measures, members who have not registered their e-mail address are requested to register their e-mail address in respect of electronic holdings with the Depository through their concerned Depository Participants.
- 6. All documents referred to in the accompanying Notice and the Explanatory Statement are open for inspection at the Registered Office of the Company on any working days (except Saturdays, Sundays and Public holidays) between 11.00 a.m. and 3.30 p.m. up to the date of the Annual General Meeting.
- 7. Queries on accounts and operations of the Company, if any, may please be sent to the Company at least seven days in advance of the meeting so that the answers may be made available at the meeting.
- 8. Corporate Members intending to send their Authorised Representatives to attend the Meeting are requested to send a certified true copy of the Board Resolution authorizing their Representative to attend and vote at the Meeting on their behalf.
- 9. The Company has listed its shares with the BSE Limited and the listing fees till date have been paid.
- 10. The Securities and Exchange Board of India has mandated the submission of Permanent Account Number (PAN) by every participant in the securities market and Members holding shares in electronic form are requested to submit their PAN to their Depositories Participant(s). Members holding shares in physical form shall submit their PAN details to RTA, if not already submitted.
- 11. As a measure of economy, copies of the Annual Report will not be distributed at the Annual General Meeting. Members are requested to bring their copy of this Annual Report to the Meeting.
- 12. Members/Proxies should bring their attendance slips duly completed for attending the Meeting.
- 13. In terms of the Notification issued by Securities and Exchange Board of India (SEBI), the Equity Shares of the Company are compulsorily traded in Electronic mode. Shareholders are requested to avail this facility and get their shareholding converted into Dematerialised form by sending the Dematerialisation Request Form (DRF) alongwith the Share Certificates through their Depository Participant (DP) to the Company's Registrar & Transfer Agent.
- 14. Members are requested to apply for consolidation of folios, in case their holdings are maintained in multiple folios.
- 15. Details as mandated under Regulation 36(3) of the SEBI (Listing Obligation and Disclosures Requirement) Regulations, 2015 and Secretarial Standards-2 issued by the Institute of Company Secretaries of India, in respect of the Directors seeking appointment/re-appointment, if any, at the Annual General Meeting is provided under Explanatory statement.
- 16. Investor Grievance Redressal:

The Company has designated an exclusive e-mail id viz. investors@vrwoodart.com to enable Investors to register their complaints, if any.

- 17. E-voting
	- i. In compliance with provisions of Section 108 of the Companies Act, 2013, Rule 20 of the Companies (Management and Administration) Rules, 2014 as amended by the Companies (Management and Administration) Amendment Rules, 2015 and Regulation 44 of the SEBI (Listing Obligations and Disclosure Requirements) Regulations, 2015, the Company is pleased to provide members facility to exercise their right to vote on resolutions proposed to be considered at the 28<sup>th</sup>Annual General Meeting by electronic means and the

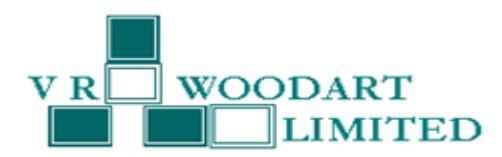

business may be transacted through e-Voting Services. The facility of casting the votes by the members using an electronic voting system will be provided by National Securities Depository Limited (NSDL).

- ii. The facility for voting through ballot paper shall be made available at the AGM and the members attending the meeting who have not cast their vote by e-voting shall be able to exercise their right at the meeting through ballot paper.
- iii. The members who have cast their vote by e-voting prior to the AGM may also attend the AGM but shall not be entitled to cast their vote again.
- iv. The e-voting period commences on Wednesday,  $26^{th}$  September, 2018 (9.00 a.m.) and ends on Friday,  $28^{th}$ September, 2018 ( 5:00 p.m.) During this period, members of the Company holding shares either in physical form or in dematerialized form, as on the cut-off date of  $21^{st}$  September, 2018 may cast their vote by e-voting. The evoting module shall be disabled by NSDL for voting thereafter. Once the vote on a resolution is cast by the member, the member shall not be allowed to change it subsequently.
- **A.** In case a Member receives an e-mail from NSDL (for Members whose e-mail addresses are registered with the Company/Depositories):

### **How do I vote electronically using NSDL e-voting system?**

**The way to vote electronically on NSDL e-voting system consists of "Two Steps" which are mentioned below:**

**Step 1 : Log-in to NSDL e-Voting system at** <https://www.evoting.nsdl.com/>

**Step 2 : Cast your vote electronically on NSDL e-voting system.**

# **Details on Step 1 is mentioned below: How to Log-in to NSDL e-Voting website?**

- 1. Visit the e-voting website of NSDL. Open web browser by typing the following URL: <https://www.evoting.nsdl.com/> either on a Personal Computer or on a mobile.
- 2. Once the home page of e-voting system is launched, click on the icon "Login" which is available under 'Shareholders' section.
- 3. A new screen will open. You will have to enter your User ID, your Password and a Verification Code as shown on the screen.

*Alternatively, if you are registered for NSDL eservices i.e. IDEAS, you can log-in at <https://eservices.nsdl.com/> with your existing IDEAS login. Once you log-in to NSDL eservices after using your log-in credentials, click on e-Voting and you can proceed to Step 2 i.e. Cast your vote electronically.*

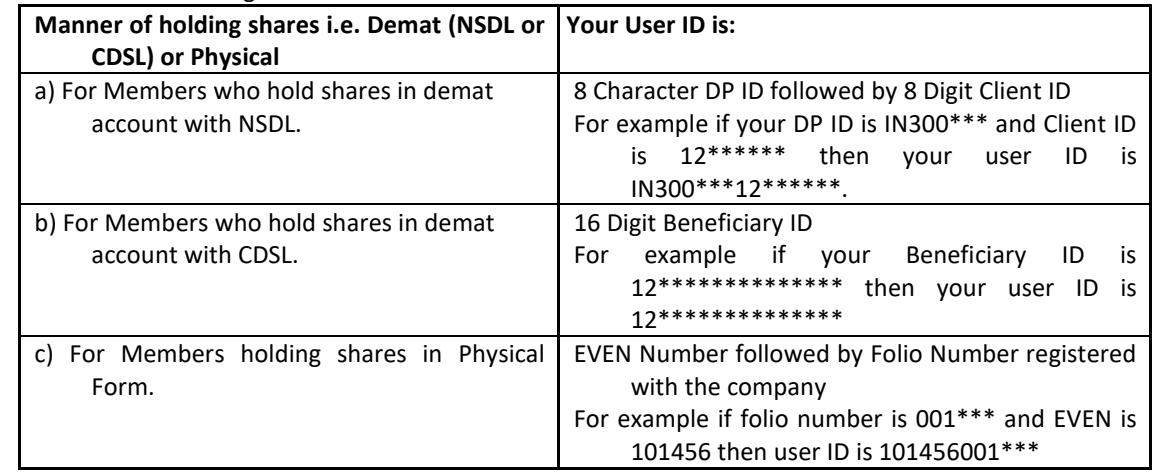

4. Your User ID details are given below :

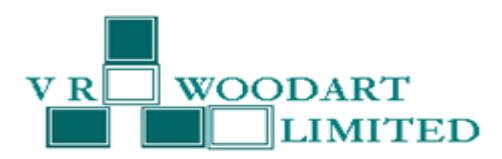

- 5. Your password details are given below:
- a) If you are already registered for e-voting, then you can user your existing password to login and cast your vote.
- b) If you are using NSDL e-voting system for the first time, you will need to retrieve the 'initial password' which was communicated to you. Once you retrieve your 'initial password', you need to enter the 'initial password' and the system will force you to change your password.
- c) How to retrieve your 'initial password'?
- (i) If your email ID is registered in your demat account or with the company, your 'initial password' is communicated to you on your email ID. Trace the email sent to you from NSDL from your mailbox. Open the email and open the attachment i.e. pdf file. Open the .pdf file. The password to open the .pdf file is your 8 digit client ID for NSDL account, last 8 digits of client ID for CDSL account or folio number for shares held in physical form. The .pdf file contains your 'User ID' and your 'initial password'.
- (ii) If your email ID is not registered, your 'initial password' is communicated to you on your postal address.
- 6. If you are unable to retrieve or have not received the " Initial password" or have forgotten your password:
	- a) Click on "**[Forgot User Details/Password](https://www.evoting.nsdl.com/eVotingWeb/commonhtmls/NewUser.jsp)**?"(If you are holding shares in your demat account with NSDL or CDSL) option available o[n www.evoting.nsdl.com.](http://www.evoting.nsdl.com/)
	- b) **[Physical User Reset Password](https://www.evoting.nsdl.com/eVotingWeb/commonhtmls/PhysicalUser.jsp)**?" (If you are holding shares in physical mode) option available on [www.evoting.nsdl.com.](http://www.evoting.nsdl.com/)
	- c) If you are still unable to get the password by aforesaid two options, you can send a request at [evoting@nsdl.co.in](mailto:evoting@nsdl.co.in) mentioning your demat account number/folio number, your PAN, your name and your registered address.
- 7. After entering your password, tick on Agree to "Terms and Conditions" by selecting on the check box.
- 8. Now, you will have to click on "Login" button.
- 9. After you click on the "Login" button, Home page of e-voting will open.

# **Details on Step 2 is given below:**

# **How to cast your vote electronically on NSDL e-Voting system?**

- 1. After successful login at Step 1, you will be able to see the Home page of e-voting. Click on e-voting. Then, click on Active Voting Cycles.
- 2. After click on Active Voting Cycles, you will be able to see all the companies "EVEN" in which you are holding shares and whose voting cycle is in active status.
- 3. Select "EVEN" of company for which you wish to cast your vote.
- 4. Now you are ready for e-voting as the Voting page opens.
- 5. Cast your vote by selecting appropriate options i.e. assent or dissent, verify/modify the number of shares for which you wish to cast your vote and click on "Submit" and also "Confirm" when prompted.
- 6. Upon confirmation, the message "Vote cast successfully" will be displayed.
- 7. You can also take the printout of the votes cast by you by clicking on the print option on the confirmation page.
- 8. Once you confirm your vote on the resolution, you will not be allowed to modify your vote.

# **B. General Guidelines For Shareholders**

- 1 Institutional shareholders (i.e. other than individuals, HUF, NRI etc.) are required to send scanned copy (PDF/JPG Format) of the relevant Board Resolution/ Authority letter etc. with attested specimen signature of the duly authorized signatory(ies) who are authorized to vote, to the Scrutinizer by e-mail to [sanjayrd65@gmail.com](mailto:sanjayrd65@gmail.com) with a copy marked t[o evoting@nsdl.co.in.](mailto:evoting@nsdl.co.in)
- 2. It is strongly recommended not to share your password with any other person and take utmost care to keep your password confidential. Login to the e-voting website will be disabled upon five unsuccessful attempts to key in the correct password. In such an event, you will need to go through the ["Forgot User](https://www.evoting.nsdl.com/eVotingWeb/commonhtmls/NewUser.jsp) Details/ [Password?"](https://www.evoting.nsdl.com/eVotingWeb/commonhtmls/NewUser.jsp) or ["Physical User Reset Password?"](https://www.evoting.nsdl.com/eVotingWeb/commonhtmls/PhysicalUser.jsp) option available on www.evoting.nsdl.com to reset the password.
- 3. In case of any queries, you may refer the Frequently Asked Questions (FAQs) for Shareholders and e-voting user manual for Shareholders available at the download section of [www.evoting.nsdl.com](http://www.evoting.nsdl.com/) or call on toll free no.: 1800-222-990 or send a request at [evoting@nsdl.co.in](mailto:evoting@nsdl.co.in)

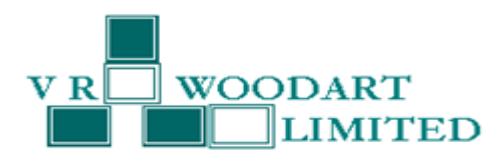

### **C. Other Instructions**

- i. In case of any queries, you may refer the Frequently Asked Questions (FAQs) Shareholders and e-voting user manual – Shareholders, available at the downloads section o[f www.evoting.nsdl.com.](http://www.evoting.nsdl.com/)
- ii. You can also update your mobile number and e-mail id in the user profile details of the folio which may be used for sending future communication(s).
- iii. The voting rights of members shall be in proportion to their shares of the paid up equity share capital of the Company as on the cut-off date of 21<sup>st</sup> September, 2018.
- iv. Any person, who acquires shares of the Company and become member of the Company after dispatch of the Notice may obtain the login ID and password by sending a request at evoting@nsdl.co.in or Issuer/RTA. However, if you are already registered with NSDL for remote e-voting then you can use your existing user ID and password for casting your vote. If you forgot your password, you can reset your password by using "Forgot User Details/Password" option available on www.evoting.nsdl.com or contact NSDL at the following toll-free no.: 1800222-990.
- v. A person, whose name is recorded in the register of members or in the register of beneficial owners maintained by the depositories as on the cut-off date only shall be entitled to avail the facility of remote evoting as well as voting at the AGM through ballot paper.
- 18. The Company has appointed Mr. Sanjay Dholakia, Practicing Company Secretary (FCS 2655) holding CP 1798 as the Scrutinizer to count the votes casted in favour or against the resolutions proposed from Item No. 1 to 3 of the Notice and to comply with the provisions of Section 108 of the Companies Act, 2013.
- 19. The Chairman shall, at the AGM, at the end of discussion on the resolutions on which voting is to be held, allow voting with the assistance of scrutinizer, by use of "e-voting" or "Ballot Paper" for all those members who are present at the AGM but have not cast their votes by availing the remote e-voting facility.
- 20. The Scrutinizer shall after the conclusion of voting at the annual general meeting, will first count the votes cast at the meeting and thereafter unblock the votes cast through e-voting in the presence of at least two witnesses not in the employment of the Company and shall make, not later than three days of the conclusion of the AGM, a consolidated scrutinizer's report of the total votes casted in favour or against, if any, to the Chairman or a person authorized by him in writing, who shall countersign the same and declare the result of the voting forthwith.
- 21. The Results declared alongwith the report of the Scrutinizer shall be placed on the website of the Company at www.vrwoodart.com and on the website of NSDL immediately after the declaration of result by the Chairman or a person authorized by him in writing. The results shall also be immediately forwarded to the BSE Limited, Mumbai.

By order of the Board of Directors of **V. R. WOODART LIMITED**

**Place: Mumbai Date: 28th August, 2018** 

> **Bijal Kakkad Company Secretary**

**Registered Office:** 106, Shiv Smriti Chambers, 49-A, Dr. Annie Besant Road, Worli, Mumbai – 400018.

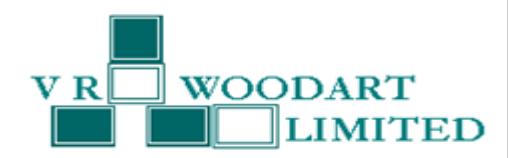

#### **Explanatory statement pursuant to Section 102 of the Companies Act, 2013**

### **Item No: 3 - Regularization of appointment of Mr. Dharmesh Patel (DIN: 08044318) as an Independent Director**

Pursuant to the provisions of Section 161 of the Companies Act, 2018, the Board of Directors of the Company at their meeting held on 1<sup>st</sup> February, 2018 appointed Mr. Dharmesh Patel as an Additional (Independent) Director of the Company.

As per the provisions of Section 161(1) of the Act, Mr. Dharmesh Patel holds office of Additional Director up to the date of this Annual General Meeting of the Company and is eligible for appointment as an Independent Director of the Company.

Profile: Mr. Dharmesh Patel aged 34 years is a Post Graduate in Commerce Stream. He has wide experience in the area of Accounts of more than 10 years and The Board expects that the association of Mr. Dharmesh Patel on Board of the Company would benefit the Company.

None of the Directors or Key Managerial Personnel of the Company / their relatives is, in any way, concerned or interested in the said resolution, except for Mr. Dharmesh Patel being appointed is concerned or interested in the Resolution.

The Board recommends the passing of the Resolution as set out in the Notice convening the Meeting. Members are requested to approve the appointment of Mr. Dharmesh Patel as an Independent Director on the Board of the Company.

> By order of the Board of Directors of **V. R. WOODART LIMITED**

**Place: Mumbai Date: 28th August, 2018**

> **Bijal Kakkad Company Secretary**

**Registered Office:** 106, Shiv Smriti Chambers, 49-A, Dr. Annie Besant Road, Worli, Mumbai – 400018.

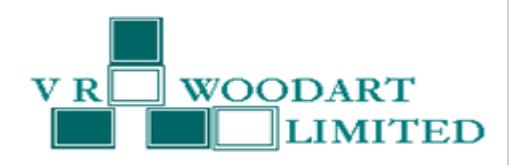

# **ROUTE MAP TO AGM VENUE**

Chhatrapati Shivaji Terminus Station to AGM Venue

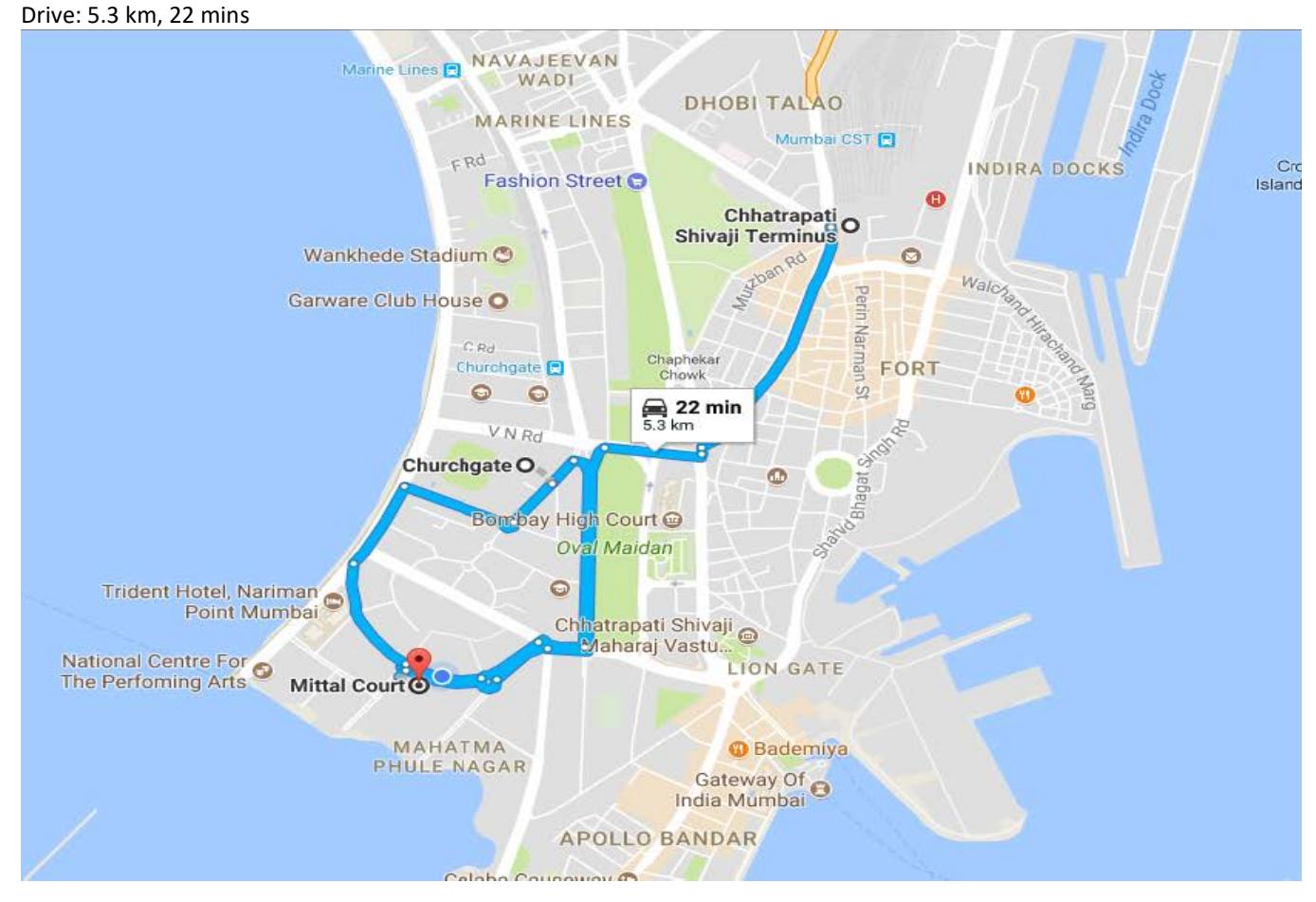